# **More HP resources**

**HP support**

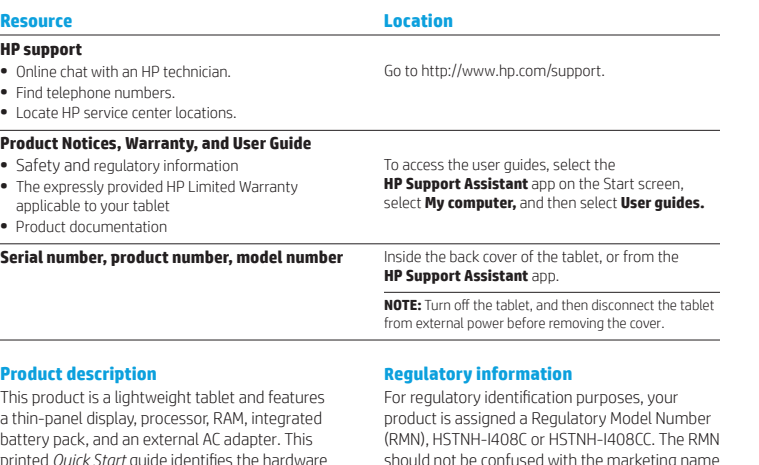

(if any, etc.) or product numbers (HP P/N, etc.). If required, regulatory markings for your country or region are located on the back of the unit, under the removable battery (if equipped), on the packaging, or elsewhere in this document. For more safety and regulatory information, refer to the *Product Notices* included with your tablet, accessible via the **HP Support Assistant** app.

Some notices may not apply to your product. One or more integrated wireless devices are installed in this device. In some environments, the use of wireless devices may be restricted. Such restrictions may apply on-board airplanes, in hospitals, near explosives, in hazardous locations, and so on. If you are uncertain of the policy that applies to the use of this product, ask for authorization to use it before you turn it on.

**Product notices** 

# printed *Quick Start* guide identifies the hardware components of your tablet. The AC adapter has a rating of 100-240 V ac, 50/60 Hz, 0.3-1.0 A. You can access the latest user guide from the **HP Support Assistant** app.

#### **Specification**

The tablet operates on DC power, which can be supplied by an AC or a DC power source. The AC power source must be rated at 100–240 V, 50/60 Hz.

**NOTE:** The tablet can operate on DC power using an industry-standard micro-B USB cable. The HP adapter included with your tablet is recommended for charging the tablet.

**Temperature** Operating: Metric, 0°C to 40°C; U.S., 32°F to 104°F

**Relative humidity (noncondensing)** Operating: 10% to 90%

#### **Limited Warranty**

You can find the expressly provided HP Limited Warranty applicable to your product using the **HP Support Assistant** app. In some countries or regions, HP may provide a printed HP Limited Warranty in the box. For some countries or regions where the warranty is not provided in printed format, you may request a printed copy from http://www.hp.com/go/orderdocuments or write to:

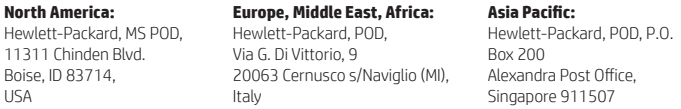

When you request a printed copy of your warranty, please include your product number, name, and postal address.

**IMPORTANT:** Do NOT return your HP product to the addresses above. For U.S. support, go to http://www.hp.com/ go/contactHP. For worldwide support, go to http://welcome.hp.com/country/us/en/wwcontact\_us.html.

**WARNING:** To reduce the risk of electric shock or damage to the equipment, plug the AC adapter into an AC outlet **that is easily accessible at all times.** 

**WARNING:** To reduce potential safety issues, only the AC adapter provided with the product, a replacement AC adapter provided by HP, or an AC adapter purchased as an accessory from HP should be used with the product.

**WARNING:** To reduce the possibility of heat-related injuries or of overheating the tablet, do not place the tablet directly on your lap. Do not allow a soft surface, such as pillows or rugs or clothing, to block airflow. Also, do not allow the AC adapter to contact the skin or a soft surface, such as pillows or rugs or clothing, during operation. The tablet and the AC adapter comply with the user-accessible surface temperature limits defined by the International Standard for Safety of Information Technology Equipment (IEC 60950-1).

**WARNING:** To reduce the risk of fire or burns, do not disassemble, crush, or puncture; do not short external  $\sqrt{2}$ contacts; do not dispose of in fire or water.

**WARNING:**  $\sqrt{2}$  To prevent possible hearing damage, do not listen at high volume levels for long periods.  $\bigwedge$ 

 **IMPORTANT:** The battery(ies) in this product cannot be easily replaced by users themselves. Removing or replacing the battery could affect your warranty coverage. If a battery is no longer holding a charge, contact support. When a battery has reached the end of its useful life, do not dispose of the battery in general household waste. Follow the local laws and regulations in your area for battery disposal.

© Copyright 2014 Hewlett-Packard Development Company, L.P. SD Logo is a trademark of its proprietor. Microsoft and Windows are U.S. registered trademarks of the Microsoft group of companies. The information contained herein is subject to change without notice. The only warranties for HP products and services are set forth in the express warranty statements accompanying such products and services. Nothing herein should be construed as constituting an additional warranty. HP shall not be liable for technical and editorial errors or omissions contained herein.

First Edition: September 2014

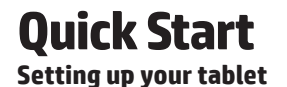

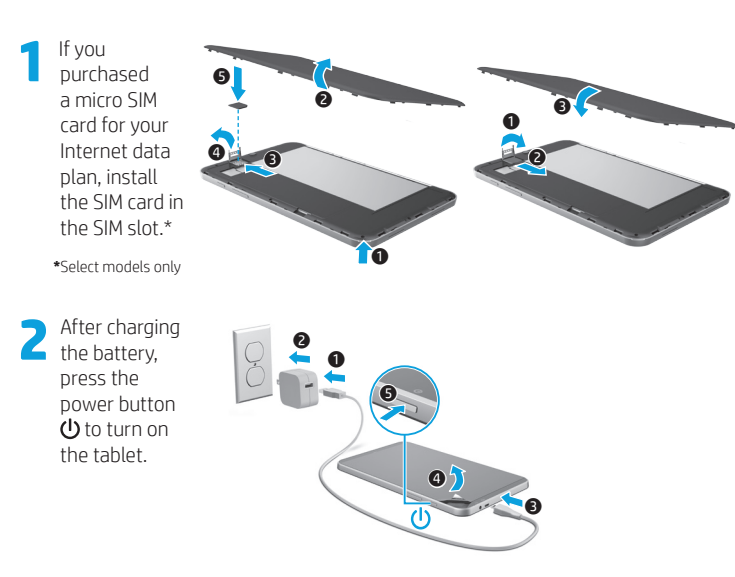

**3** Follow the on-screen instructions to select a language, a wireless network, and a Microsoft® account.

**NOTE:** If you do not have a Microsoft account, you can create one now.

### **Turn off the tablet**

Press the power button  $\bigcup$ . If your tablet becomes unresponsive, press and hold the power button  $\Phi$  until the tablet turns off.

# **Getting to know your tablet**

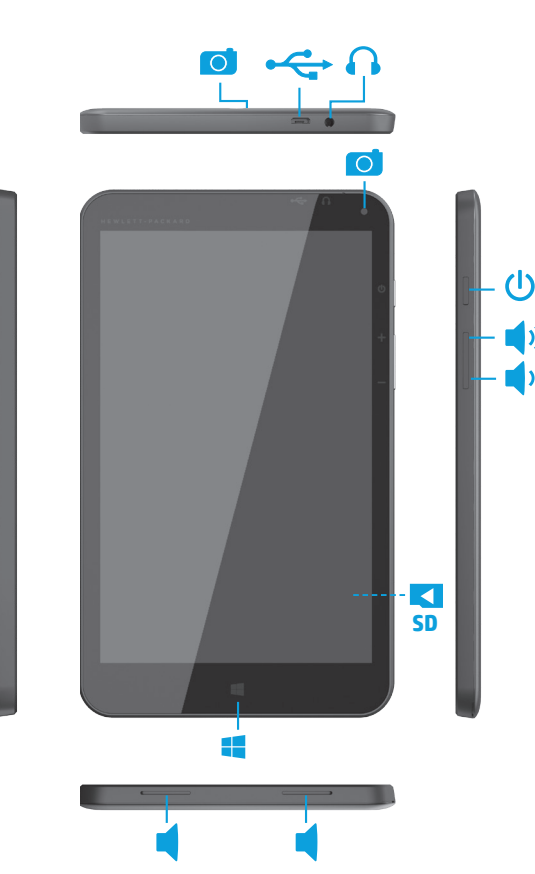

# **Navigating the Windows Start screen**

The Windows® Start screen provides a central location where you can access your information and email, browse the Web, stream videos, view photos, and access social media websites.

 $\bullet$  Open an app:

 $\overline{\wedge}$ 

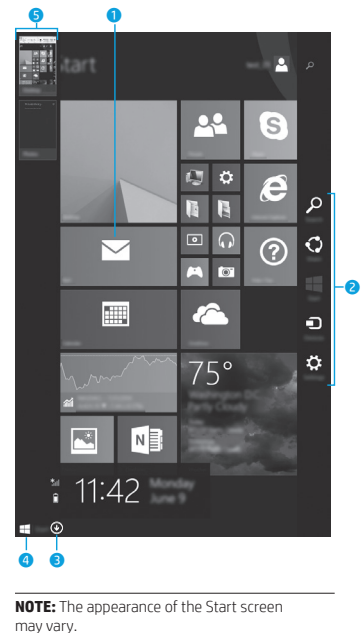

screen, tap the Start button in the lower-left corner of the screen. 2 **Display the charms (Search, Share, Start, Devices, and Settings):** Swipe from the right edge of the touch screen.

Tap a Start screen app. To quickly return to the Start

# 3 **Find a list of all apps on your tablet:**

Swipe to the left until the arrow  $\circledast$  appears, and then tap the arrow in the lower-left corner of the Start screen.

### 4 **Display the Start menu (select models only):**

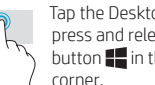

corner.

# 5 **Switch between open apps:**

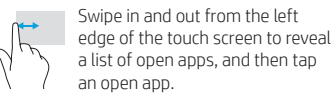

 $\overline{\wedge}$ 

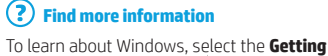

**Started with Windows 8**  $\bigoplus$  app\* on the Start screen.

To access Help and Support from the Start screen, type help on the Start screen, and then from the Search window, select **Help and Support**.

**\***Select models only.

# **Change your tablet's view**

The Auto-rotate feature allows you to change your tablet's view. For landscape view, hold the tablet horizontally. For portrait view, hold the tablet vertically.

**NOTE:** Some apps do not rotate automatically.

# **Back up your data**

HP strongly encourages you to periodically back up your personal data and media on your tablet to another computer, a dedicated storage device, or to the cloud using one of several commercially available solutions. For more information, you can access the user guide from the **HP Support Assistant** app.

# $0, 76$  $\mathbf 0$  $\overline{\mathbf{e}}$

1. Turn off the tablet, and then disconnect the tablet from external power. 2. Insert a micro SD card (purchased separately) in the micro SD slot.

 **Search for an app, setting, or file** 1. From the Start screen, begin typing the name of an app, setting, or file. 2. Select the app, setting, or file from the list that is displayed on the screen. **Return to the Start screen** Press the Windows button  $\blacksquare$ .

**Use a micro SD card**

Tap the Desktop app, and then press and release the Start  $button$   $\blacksquare$  in the lower-left

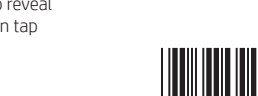

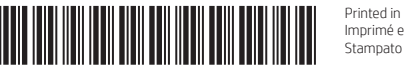

Printed in China Imprimé en Chine Impresso na Stampato in Cina China Impreso en China 中国印刷 중국에서 인쇄

**Note:** Features may vary by model and country. 791740-001